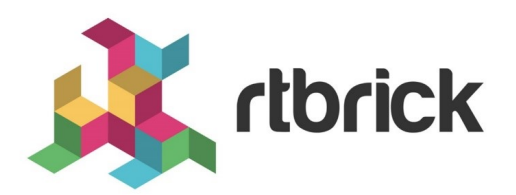

# **IP Multicast Routing Configuration Guide**

**Version 20.8.1, 10 August 2020**

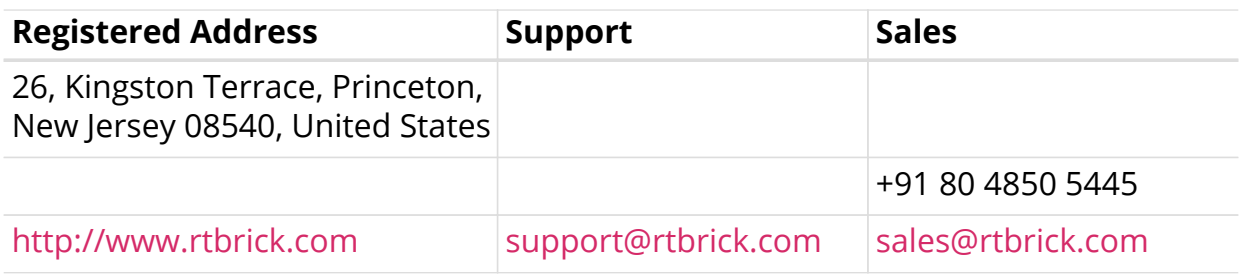

©Copyright 2020 RtBrick, Inc. All rights reserved. The information contained herein is subject to change without notice. The trademarks, logos and service marks ("Marks") displayed in this documentation are the property of RtBrick in the United States and other countries. Use of the Marks are subject to RtBrick's Term of Use Policy, available at <https://www.rtbrick.com/privacy>. Use of marks belonging to other parties is for informational purposes only.

# **Table of Contents**

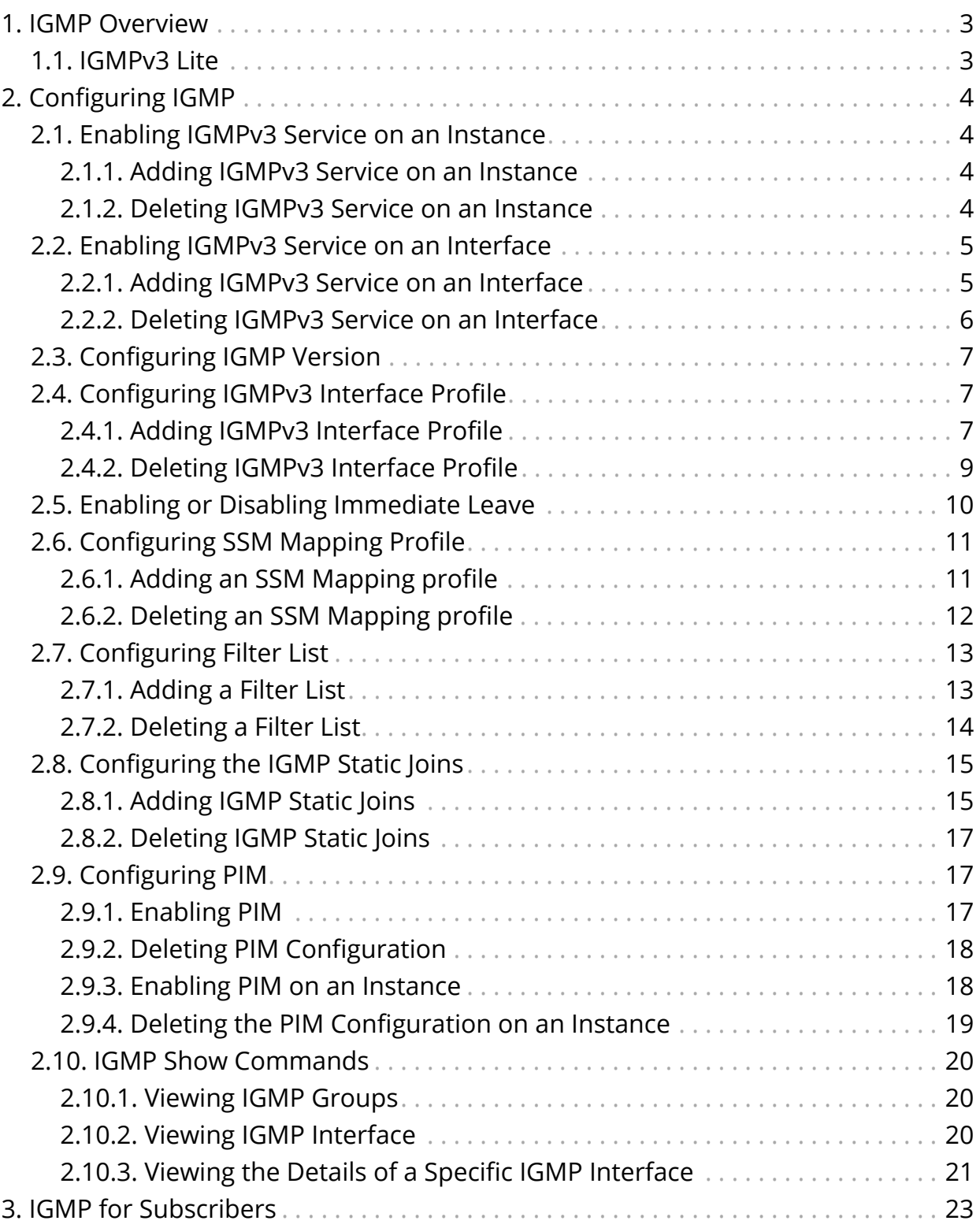

# <span id="page-3-0"></span>**1. IGMP Overview**

Internet Group Management (IGMP) protocol allows a host to advertise its multicast group membership to neighbouring switches and routers. IGMP is a standard protocol used by the TCP/IP protocol suite to achieve dynamic multicasting.

There are two components in the IGMP solution:

- IGMPv2/v3 Client: It sends Join or Leave messages to a multicast group. Typical example of a client is a SET-TOP box. The IGMP client can respond to any IGMP general queries or group-specific queries that are received.
- Multicast Router: The recipient of IGMP Join/Leave message. After receiving the message, it determines whether the corresponding message needs to be processed or not. After processing the IGMP messages, it sends this information to its multicast upstream router. Along with this, it can program certain entries in its routers which results in forwarding specific multicast packets on that interface.

# <span id="page-3-1"></span>**1.1. IGMPv3 Lite**

IGMP version 3 adds support for "source filtering", that is, the ability for a system to report interest in receiving packets **only** from specific source addresses, or from **all but** specific source addresses, sent to a particular multicast address. That information may be used by multicast routing protocols to avoid delivering multicast packets from specific sources to networks where there are no interested receivers.

The RtBrick IGMP v3lite solution adds support for source filtering. Source filtering enables a multicast receiver host to signal from which groups it wants to receive multicast traffic, and from which sources this traffic is expected. That information may be used by multicast routing protocols to avoid delivering multicast packets from specific sources to networks where there are no interested receivers.

IGMP Version 3 will help conserve bandwidth by allowing a host to select the specific sources from which it wants to receive traffic.Also, multicast routing protocols will be able to make use of this information to conserve bandwidth when constructing the branches of their multicast delivery trees.

# <span id="page-4-0"></span>**2. Configuring IGMP**

# <span id="page-4-1"></span>**2.1. Enabling IGMPv3 Service on an Instance**

## <span id="page-4-2"></span>**2.1.1. Adding IGMPv3 Service on an Instance**

To add IGMPv3 service on an instance, enter the following command:

### **Syntax**

rtb confd set igmp instance <instance>

### **Command Parameters**

<instance> Name of the routing instance

### **Example**

```
ubuntu@rtbrick:~$ rtb confd set igmp instance default
ubuntu@rtbrick:~$ rtb confd show datastore table dump
global.igmp.instance.config json | jq .
{
   "table": {
     "table_name": "global.igmp.instance.config",
     "table_index": "sequence"
   },
   "objects": [
    {
     "sequence": 2000003,
     "update": true,
     "timestamp": "Mon Jul 27 14:47:10 GMT +0000 2020",
     "attribute": {
         "instance_name": "default"
     }
     }
   ]
}
```
# <span id="page-4-3"></span>**2.1.2. Deleting IGMPv3 Service on an Instance**

### **Syntax**

rtb confd delete igmp instance <instance>

### **Command Parameters**

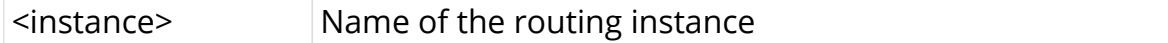

### **Example**

ubuntu@rtbrick:~\$ rtb confd delete igmp instance default

# <span id="page-5-0"></span>**2.2. Enabling IGMPv3 Service on an Interface**

## <span id="page-5-1"></span>**2.2.1. Adding IGMPv3 Service on an Interface**

To add IGMPv3 service on an interface, enter the following command:

### **Syntax**

rtb confd set igmp interface <interface>

To configure the interface options, enter the following commands:

rtb confd set interface <interface> interface-cofiguration-profile <profile>

rtb confd set interface <interface> max-members <count>

rtb confd set interface <interface> protocol-version <IGMPv2|IGMPv3>

### **Command Parameters**

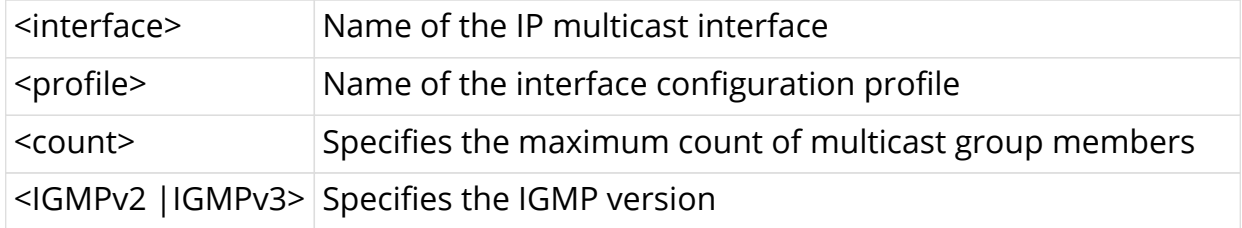

```
ubuntu@rtbrick:~$ rtb confd set igmp interface ifl-0/0/1/1 interface-
cofiguration-profile profile
ubuntu@rtbrick:~$ rtb confd set igmp interface ifl-0/0/1/1 max-members 10
ubuntu@rtbrick:~$ rtb confd set igmp interface ifl-0/0/1/1 protocol-version
IGMPv3
ubuntu@rtbrick:~$ rtb confd show datastore table dump
default.igmp.interface.config json | jq .
{
   "table": {
     "table_name": "default.igmp.interface.config",
     "table_index": "sequence"
   },
   "objects": [
     {
     "sequence": 1400004,
     "update": true,
     "timestamp": "Mon Jul 27 14:35:44 GMT +0000 2020",
     "attribute": {
         "interface_name": "ifl-0/0/1/1",
         "version": "IGMPv3",
         "config_profile_name": "iprofile",
         "max_members_per_interface": 10
     }
     }
   ]
}
```
## <span id="page-6-0"></span>**2.2.2. Deleting IGMPv3 Service on an Interface**

To delete IGMPv3 service on an interface, enter the following command:

### **Syntax**

rtb confd delete igmp interface <interface>

To delete the interface options, enter the following commands:

rtb confd delete igmp interface <interface> protocol-version

rtb confd delete igmp interface <interface> interface-cofiguration-profile

rtb confd delete igmp interface <interface> max-members

rtb confd delete igmp interface <interface>

### **Command Parameters**

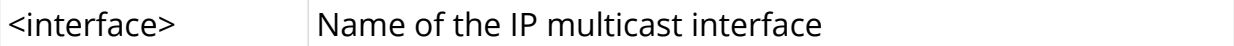

### **Example**

```
ubuntu@rtbrick:~$ rtb confd delete igmp interface ifl-0/0/1/1 protocol-
version
ubuntu@rtbrick:~$ rtb confd delete igmp interface ifl-0/0/1/1 max-members
ubuntu@rtbrick:~$ rtb confd delete igmp interface ifl-0/0/1/1 interface-
cofiguration-profile
ubuntu@rtbrick:~$ rtb confd delete igmp interface ifl-0/0/1/1
```
# <span id="page-7-0"></span>**2.3. Configuring IGMP Version**

The version command sets the IGMP version on the interface.

### **Syntax**

rtb confd set interface <interface> protocol-version <IGMPv2|IGMPv3>

#### **Command Parameters**

<IGMPv2 IGMPv3>

#### **Example**

```
ubuntu@rtbrick:~$ rtb confd set igmp interface ifl-0/0/1/1 protocol-version
IGMPv3
```
## <span id="page-7-1"></span>**2.4. Configuring IGMPv3 Interface Profile**

You need configure the following interface profiles:

- Immediate Leave
- SSM Mapping
- Filter List

### <span id="page-7-2"></span>**2.4.1. Adding IGMPv3 Interface Profile**

To add IGMPv3 interface profile, enter the following command:

### **Syntax**

rtb confd set multicast-options igmp interface-config-profile <profile>

To configure interface profile options, enter the following commands:

rtb confd set multicast-options igmp interface-config-profile <profile> immediate-leave <enable|disable>name> default-action <deny|permit>

rtb confd set multicast-options igmp interface-config-profile <profile> maximum-query-response-interval <interval>

rtb confd set multicast-options igmp interface-config-profile <profile> querier-timeout-interval <interval>

rtb confd set multicast-options igmp interface-config-profile <profile> queryinterval <query\_interval

rtb confd set multicast-options igmp interface-config-profile <profile> ssmmapping-profile <name>

rtb confd set multicast-options igmp interface-config-profile <profile> startquery-count <count>

rtb confd set multicast-options igmp interface-config-profile <profile> startquery-interval <interval>

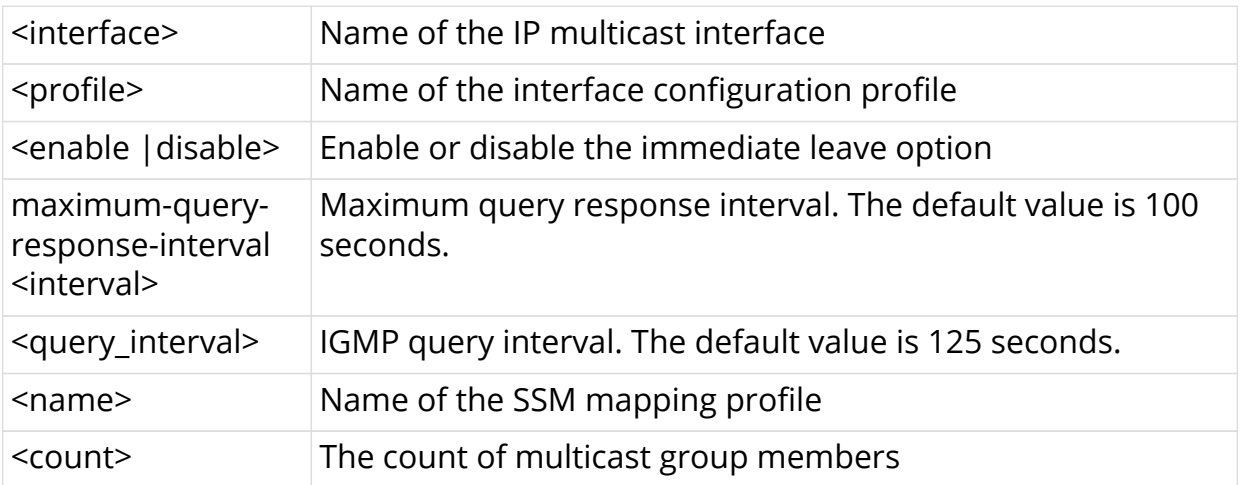

### **Command Parameters**

```
ubuntu@rtbrick:~$ rtb confd set multicast-options igmp interface-config-
profile iprofile maximum-query-response-interval 10
ubuntu@rtbrick:~$ rtb confd set multicast-options igmp interface-config-
profile iprofile query-interval 10
ubuntu@rtbrick:~$ rtb confd set multicast-options igmp interface-config-
profile iprofile start-query-count 10
ubuntu@rtbrick:~$ rtb confd set multicast-options igmp interface-config-
profile iprofile querier-timeout-interval 10
ubuntu@rtbrick:~$ rtb confd set multicast-options igmp interface-config-
profile iprofile start-query-interval 10
ubuntu@rtbrick:~$ rtb confd set multicast-options igmp interface-config-
profile iprofile immediate-leave Enable
ubuntu@rtbrick:~$ rtb confd set multicast-options igmp interface-config-
profile iprofile ssm-mapping-profile sprofile
ubuntu@rtbrick:~$ rtb confd set multicast-options igmp interface-config-
profile iprofile filter-list-profile flist default-action permit
ubuntu@leaf2:~$ rtb confd show datastore table dump
global.igmp.interface.config.profile json | jq .
{
"table": {
     "table_name": "global.igmp.interface.config.profile",
     "table_index": "sequence"
   },
   "objects": [
     {
     "sequence": 2000007,
     "update": true,
     "timestamp": "Mon Jul 27 14:22:24 GMT +0000 2020",
     "attribute": {
        "config profile name": "iprofile",
         "query_interval": 10,
         "start_query_interval": 10,
         "start_query_count": 10,
         "querier_timeout": 10,
         "maximum_query_response_time": 10,
         "ssm_mapping_profile_name": "sprofile",
         "filter_list_profile_name": "flist",
         "default_filter_action": "permit"
     }
 }
   ]
}
```
### <span id="page-9-0"></span>**2.4.2. Deleting IGMPv3 Interface Profile**

To delete IGMPv3 interface profile and interface profile options, enter the following commands:

### **Syntax**

rtb confd delete multicast-options igmp interface-config-profile <profile> filter-list-profile

rtb confd delete multicast-options igmp interface-config-profile <profile> immediate-leave

rtb confd delete multicast-options igmp interface-config-profile <profile> maximum-query-response-interval

rtb confd delete multicast-options igmp interface-config-profile <profile> querier-timeout-interval

rtb confd delete multicast-options igmp interface-config-profile <profile> query-interval

rtb confd delete multicast-options igmp interface-config-profile <profile> ssm-mapping-profile

rtb confd delete multicast-options igmp interface-config-profile <profile> start-query-count

rtb confd delete multicast-options igmp interface-config-profile <profile> start-query-interval

### **Command Parameters**

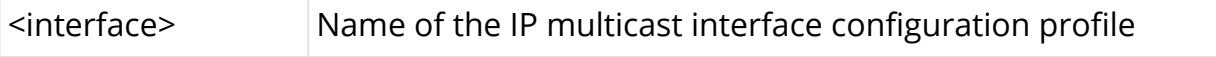

### **Example**

```
ubuntu@rtbrick:~$ rtb confd delete multicast-options igmp interface-config-
profile iprofile start-query-interval
```
# <span id="page-10-0"></span>**2.5. Enabling or Disabling Immediate Leave**

To enable the device to remove the group entry from the multicast routing table immediately upon receiving a leave message for the group, enter the following command.

### **Syntax**

rtb confd set multicast-options igmp interface-config-profile <profile> immediate-leave <enable|disable>

### **Command Parameters**

 $\leq$ enable | disable $>$  Enable or disable the immediate leave option

### **Example**

ubuntu@rtbrick:~\$ rtb confd set multicast-options igmp interface-configprofile iprofile immediate-leave Enable

# <span id="page-11-0"></span>**2.6. Configuring SSM Mapping Profile**

SSM mapping takes IGMPv2 reports and converts them to IGMPv3. In case of legacy devices, there could be a possibility that BNG might receive IGMPv2 membership reports. If BNG receives an IGMPv2 membership for a specific group G1, BNG uses the SSM mapping configuration to determine one or more Source (S) addresses for a given group. This SSM mappings are translated to the IGMPv3 joins like IGMPV3 JOIN INCLUDE (G, [S1, G1], [S2, G1] and so on) and BNG continues to process as if it has received from the subscriber.

### <span id="page-11-1"></span>**2.6.1. Adding an SSM Mapping profile**

To add an SSM mapping profile, enter the following command:.

### **Syntax**

rtb confd set multicast-options igmp ssm-mapping-profile <profile> group <group> source <source>

### **Command Parameters**

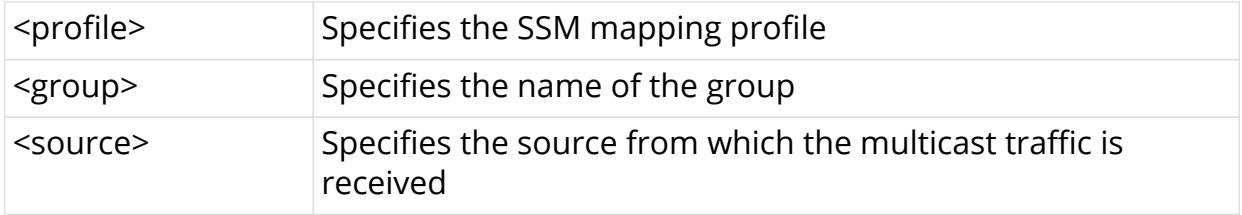

```
ubuntu@rtbrick$ rtb confd set multicast-options igmp ssm-mapping-profile
sprofile group 224.0.40.1 source 1.1.1.1
ubuntu@rtbrick:~$ rtb confd show datastore table dump
global.igmp.ssm.mapping.config json | jq .
\{ "table": {
     "table_name": "global.igmp.ssm.mapping.config",
     "table_index": "sequence"
   },
   "objects": [
    {
     "sequence": 2000001,
     "update": true,
     "timestamp": "Mon Jul 27 14:13:08 GMT +0000 2020",
     "attribute": {
         "ssm_mapping_profile_name": "sprofile",
         "group4": "224.0.40.1",
         "source4": "1.1.1.1"
     }
     }
   ]
}
```
## <span id="page-12-0"></span>**2.6.2. Deleting an SSM Mapping profile**

To delete an SSM mapping profile, enter the following command:.

### **Syntax**

rtb confd delete multicast-options igmp ssm-mapping-profile <profile> group <group4> source <source>

rtb confd delete multicast-options igmp ssm-mapping-profile <profile> group <group>

### **Command Parameters**

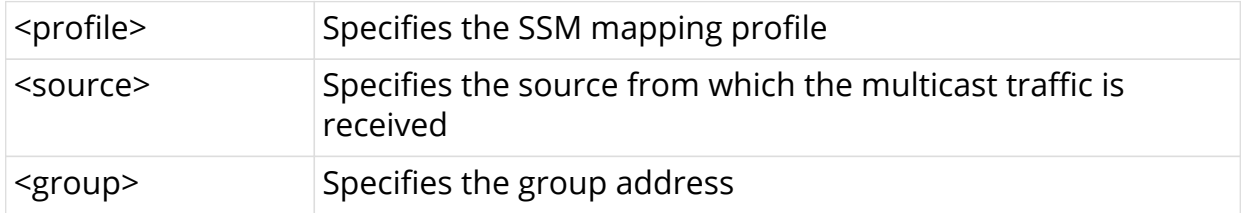

```
ubuntu@rtbrick:~$ rtb confd delete multicast-options igmp ssm-mapping-profile
sprofile group 224.0.40.1 source 1.1.1.1
```
# <span id="page-13-0"></span>**2.7. Configuring Filter List**

# <span id="page-13-1"></span>**2.7.1. Adding a Filter List**

To add a filter list, enter the following command:.

### **Syntax**

rtb confd set multicast-options igmp filter-list <list> group <group> source <source> action <action>

### **Command Parameters**

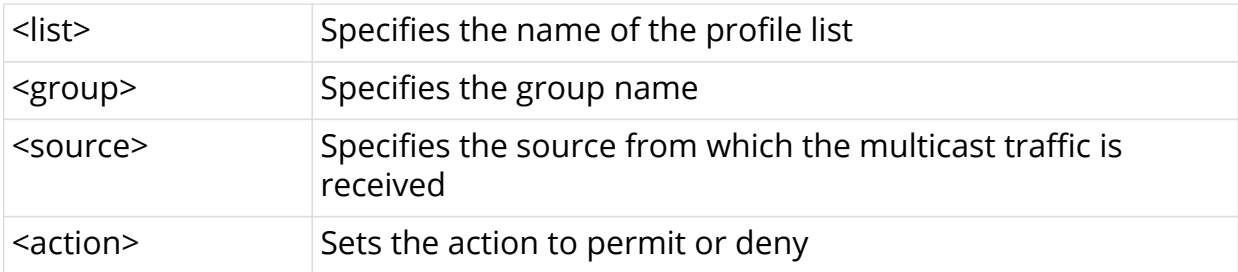

```
ubuntu@rtbrick:$ rtb confd set multicast-options igmp filter-list list flist
group 224.0.40.1 source 1.1.1.1 action deny
ubuntu@rtbrick:$ rtb confd show datastore table dump
global.igmp.filter.list.config json | jq .
{
   "table": {
     "table_name": "global.igmp.filter.list.config",
     "table_index": "sequence"
   },
   "objects": [
    {
     "sequence": 2000001,
     "update": true,
     "timestamp": "Mon Jul 27 11:51:48 GMT +0000 2020",
     "attribute": {
         "filter_list_profile_name": "flist",
         "group4": "224.0.40.1",
         "source4": "1.1.1.1",
         "filter_action": "deny"
     }
     }
   ]
}
```
## <span id="page-14-0"></span>**2.7.2. Deleting a Filter List**

To delete a filter list, enter the following command:.

### **Syntax**

ubuntu@rtbrck:~\$ delete multicast-options igmp filter-list list <list> group <group4> source <source4>

ubuntu@rtbrck:~\$ delete multicast-options igmp filter-list list <list> group <group4>

### **Command Parameters**

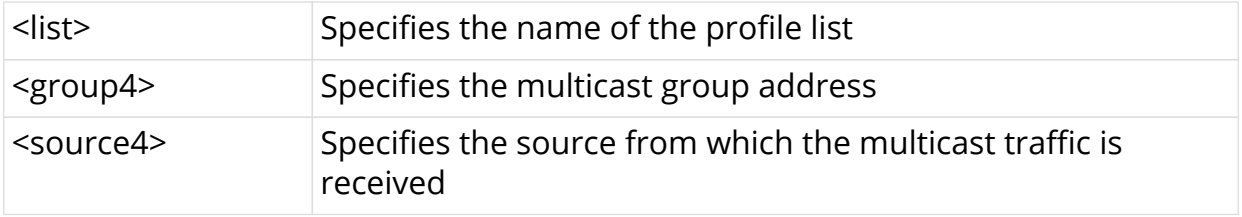

ubuntu@rtbrick:~\$ rtb confd delete multicast-options igmp filter-list list flist group 224.0.40.1

# <span id="page-15-0"></span>**2.8. Configuring the IGMP Static Joins**

After an interface on a multicast device is configured to statically join an IGMP group, the multicast device considers that the interface has static multicast group members and sends multicast packets to this interface, regardless of whether hosts connected to this interface request the multicast packets.

### <span id="page-15-1"></span>**2.8.1. Adding IGMP Static Joins**

To add an IGMP static join, enter the following command:.

### **Syntax**

rtb confd igmp instance <instance> static-join <group> source <source> oif <interface>

To configure the static join options, enter the following command:

rtb confd igmp instance <instance> static-join <group> source <source> oif <interface> refresh-interval <value>

### **Command Parameters**

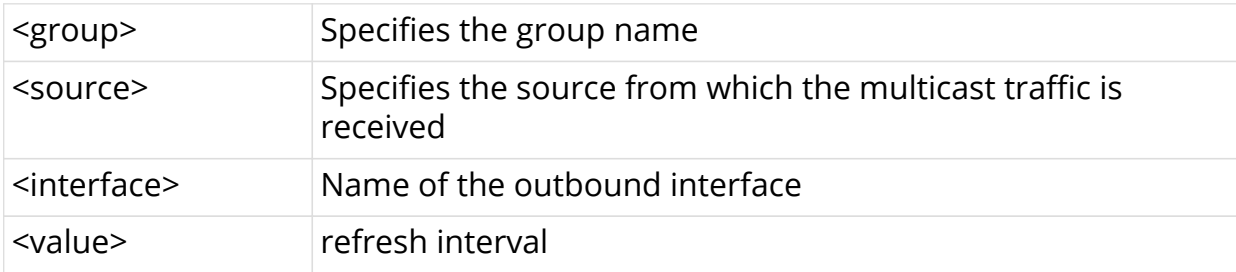

### **Example**

ubuntu@rtbrick:\$ rtb confd set igmp instance ip2vrf ubuntu@rtbrick:\$ rtb confd set igmp instance ip2vrf static-join 239.0.0.1 source 100.10.1.2 oif null0 ubuntu@rtbrick:\$ rtb confd set igmp instance ip2vrf static-join 239.0.0.1 source 100.10.1.2 ifl-0/0/1/1 refresh-interval 100

```
ubuntu@rtbrick:$ rtb confd show datastore table dump
ip2vrf.igmp.static.membership.config
object: 1, sequence: 1, last update: Tue Jul 28 05:10:12 GMT +0000 2020
  attribute: source4 (1), type: ipv4addr (12), length: 4, value: 100.10.1.2
  attribute: group4 (2), type: ipv4addr (12), length: 4, value: 239.0.0.1
  attribute: oif_name (3), type: string (9), length: 6, value: null0
ubuntu@rtbrick:$ rtb confd show datastore table dump
ip2vrf.igmp.static.membership.config
object: 1, sequence: 3, last update: Tue Jul 28 05:18:10 GMT +0000 2020
  attribute: source4 (1), type: ipv4addr (12), length: 4, value: 100.10.1.2
  attribute: group4 (2), type: ipv4addr (12), length: 4, value: 239.0.0.1
  attribute: oif_name (3), type: string (9), length: 15, value: ifl-0/0/1/1
  attribute: refresh_interval (4), type: uint32 (4), length: 4, value: 100
ubuntu@rtbrick:$ rtb confd show datastore table dump
ip2vrf.igmp.static.membership.config json | jq .
{
   "table": {
     "table_name": "ip2vrf.igmp.static.membership.config",
     "table_index": "sequence"
   },
   "objects": [
    {
       "sequence": 1,
       "update": true,
       "timestamp": "Tue Jul 28 05:10:12 GMT +0000 2020",
       "attribute": {
         "source4": "100.10.1.2",
         "group4": "239.0.0.1",
         "oif_name": "null0"
       }
     }
  ]
}
ubuntu@rtbrick:$ rtb confd show datastore table dump
ip2vrf.igmp.static.membership.config json | jq .
{
   "table": {
     "table_name": "ip2vrf.igmp.static.membership.config",
     "table_index": "sequence"
   },
   "objects": [
     {
       "sequence": 3,
       "update": true,
       "timestamp": "Tue Jul 28 05:18:10 GMT +0000 2020",
       "attribute": {
         "source4": "100.10.1.2",
         "group4": "239.0.0.1",
         "oif_name": "ifl-0/0/1/1",
         "refresh_interval": 100
       }
     }
   ]
```
}

### <span id="page-17-0"></span>**2.8.2. Deleting IGMP Static Joins**

To delete an IGMP static join, enter the following command:.

### **Syntax**

rtb confd delete static-join <group> source <source> oif <interface>

#### **Command Parameters**

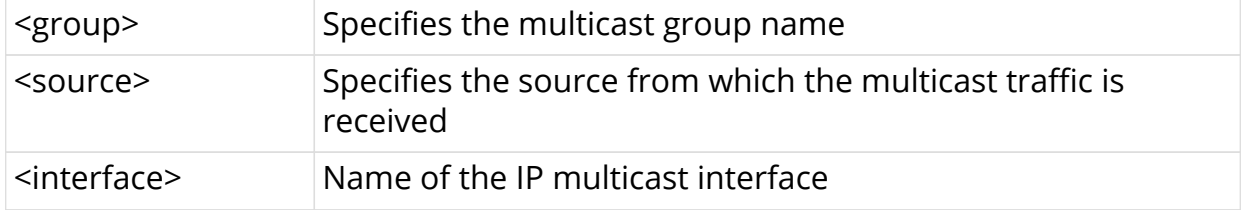

### **Example**

```
ubuntu@rtbrick:$ rtb confd delete igmp instance ip2vrf static-join 239.0.0.1
source 100.10.1.2 oif null0
ubuntu@rtbrick:$ rtb confd delete igmp instance ip2vrf static-join 239.0.0.1
source 100.10.1.2 oif ifl-0/0/1/1
ubuntu@rtbrick:$ rtb confd show datastore table dump
ip2vrf.igmp.static.membership.config
```
# <span id="page-17-1"></span>**2.9. Configuring PIM**

Routing devices can translate Protocol Independent Multicast (PIM) join and prune messages into corresponding Internet Group Management Protocol (IGMP) or Multicast Listener Discovery (MLD) reports or leave messages.

### <span id="page-17-2"></span>**2.9.1. Enabling PIM**

To enable PIM, enter the following command.

### **Syntax**

rtb confd set pim address-family <ipv4|ipv6>

To configure PIM TOS value, enter the following command:

rtb confd set pim address-family <ipv4|ipv6> tos <tos\_value>

### **Command Parameters**

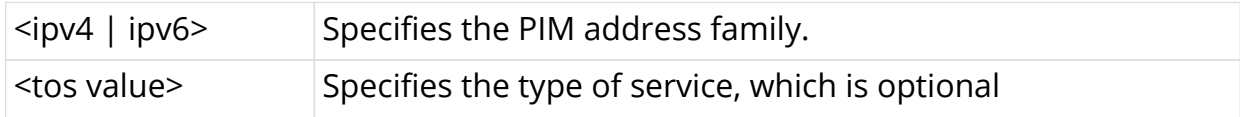

### **Example**

```
ubuntu@rtbrick:$ rtb confd set pim address-family ipv4 tos 10
ubuntu@rtbrick:$ rtb confd show datastore table dump
global.pim.instance.config json | jq .
\{ "table": {
     "table_name": "global.pim.instance.config",
    "table_index": "sequence"
  },
   "objects": [
    {
    "sequence": 7700003,
     "update": true,
     "timestamp": "Wed Jul 29 16:02:54 GMT +0000 2020",
     "attribute": {
         "instance_name": "default",
         "afi": "ipv4",
         "tos": 10
     }
     }
   ]
}
```
### <span id="page-18-0"></span>**2.9.2. Deleting PIM Configuration**

To delete the PIM configuration, enter the following command.

### **Syntax**

rtb confd delete pim address-family ipv4

### <span id="page-18-1"></span>**2.9.3. Enabling PIM on an Instance**

To enable PIM on an instance, enter the following command.

### **Syntax**

rtb confd set pim instance <instance> address-family <ipv4|ipv6>

To configure PIM TOS value on an instance, enter the following command:

rtb confd set pim instance <instance> address-family <ipv4|ipv6> tos <tos\_value>

### **Command Parameters**

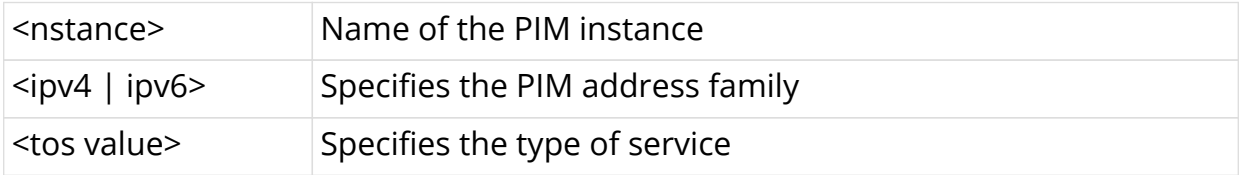

### **Example**

```
ubuntu@rtbrick:$ rtb confd set pim instance red address-family ipv4 tos 10
ubuntu@rtbrick:$ rtb confd show datastore table dump
global.pim.instance.config json | jq .
{
   "table": {
     "table_name": "global.pim.instance.config",
    "table_index": "sequence"
   },
   "objects": [
     {
     "sequence": 7700004,
     "update": true,
     "timestamp": "Wed Jul 29 16:03:40 GMT +0000 2020",
     "attribute": {
         "instance_name": "red",
         "afi": "ipv4",
         "tos": 10
     }
     }
   ]
}
```
### <span id="page-19-0"></span>**2.9.4. Deleting the PIM Configuration on an Instance**

To delete the PIM configuration on an instance, enter the following command:

### **Syntax**

rtb confd delete pim instance red address-family ipv4

# <span id="page-20-0"></span>**2.10. IGMP Show Commands**

## <span id="page-20-1"></span>**2.10.1. Viewing IGMP Groups**

To view IGMP groups, enter the following command:

### **Syntax**

rtb igmp.iod.1 show igmpv3 instance ip2vrf groups

### **Example**

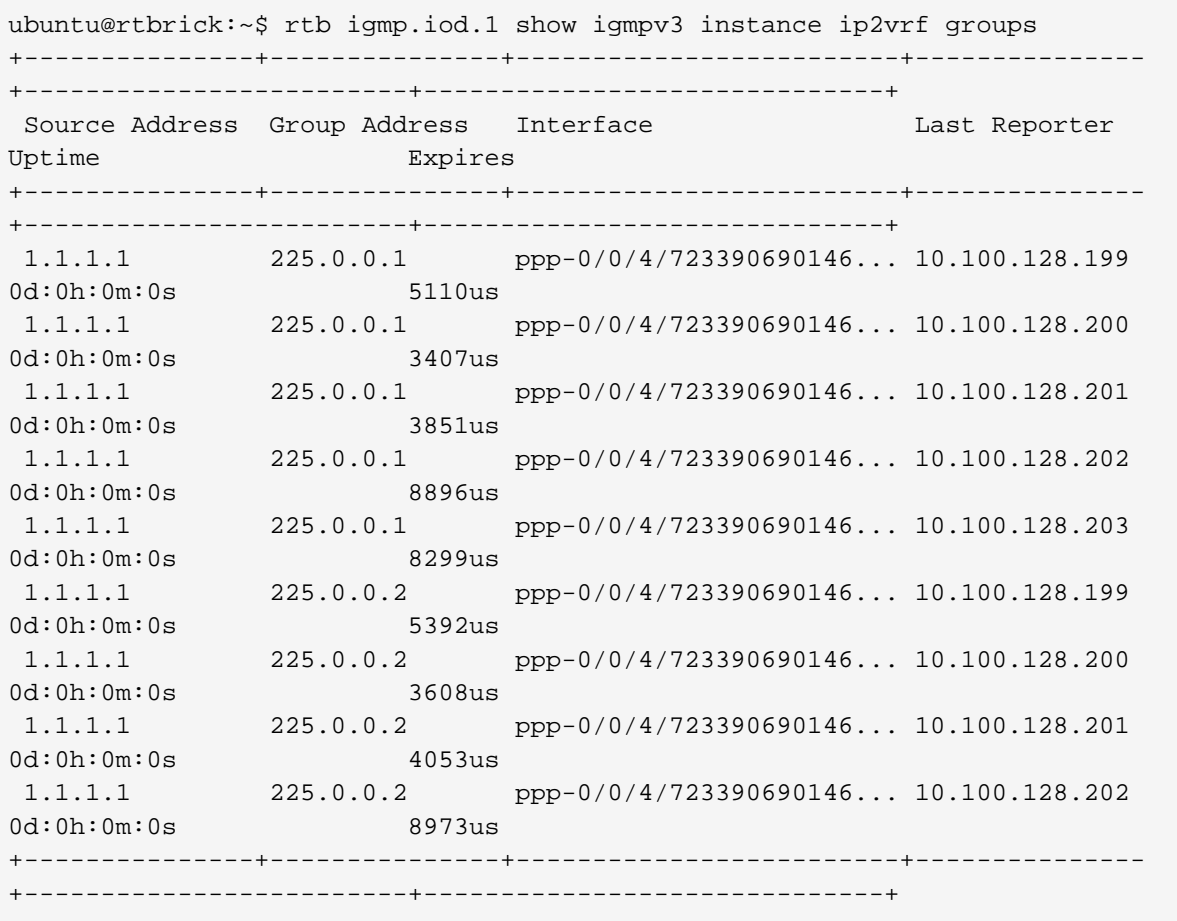

### <span id="page-20-2"></span>**2.10.2. Viewing IGMP Interface**

To view IGMP interfaces, enter the following command:

### **Syntax**

rtb igmp.iod.1 show igmpv3 instance ip2vrf interface

### **Example**

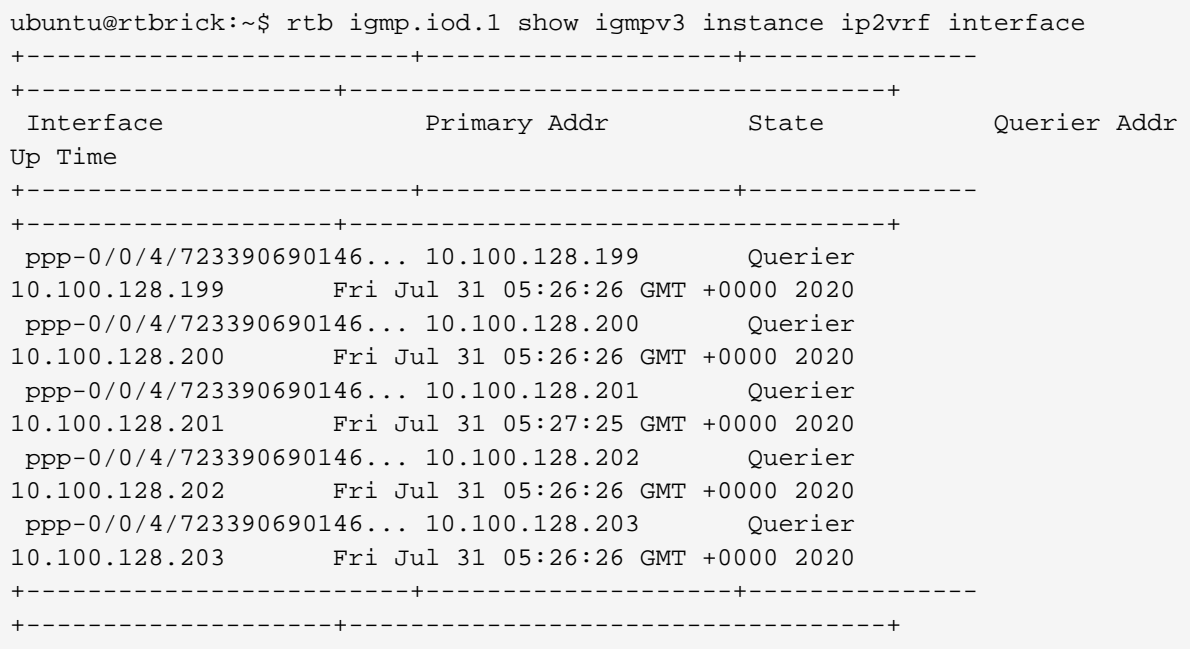

# <span id="page-21-0"></span>**2.10.3. Viewing the Details of a Specific IGMP Interface**

To view the details of a specific IGMP interfaces, enter the following command:

### **Syntax**

rtb igmp.iod.1 show igmpv3 instance ip2vrf interface <interface name>

ubuntu@rtbrick:~\$ rtb igmp.iod.1 show igmpv3 instance ip2vrf interface [<Enter>] <interface> ubuntu@rtbrick:~\$ rtb igmp.iod.1 show igmpv3 instance ip2vrf interface ppp-0/0/4/72339069014638596 Interface : ppp-0/0/4/72339069014638596, State : Querier, Uptime : Fri Jul 31 05:27:25 GMT +0000 2020 Primary address is 10.100.128.201 Querier address is 10.100.128.201 IGMP Version running is 3 Timer values Query interval : 125 Other querier present interval : 425 Startup query interval : 31 Last member query interval : 1 Count values Last member query count : 3 Startup query count : 0 Statistics General query sent : 5 General query received : 0 Group specific query sent : 0 Group specific query received : 0 ubuntu@rtbrick:~\$ ~

# <span id="page-23-0"></span>**3. IGMP for Subscribers**

IGMP can be configured as a service for subscribers in two ways:

- Local Configuration
- Using RADIUS Attributes

For more information about these, see the *Subscriber Management Configuration Guide*.